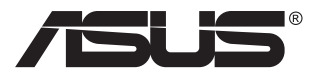

# **PA148CTV-serie LCD-monitor**

# **Gebruikshandleiding**

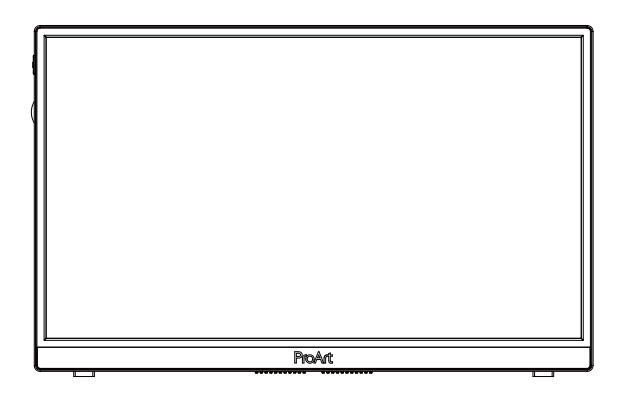

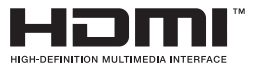

# **Inhoudsopgave**

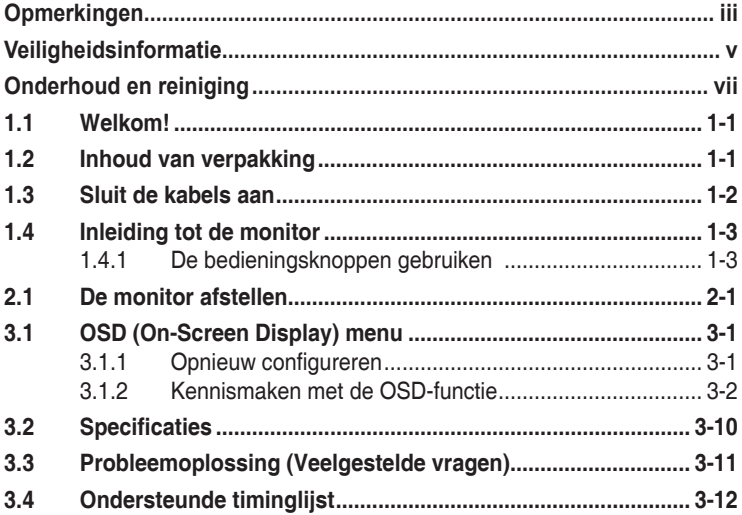

Copyright © 2020 ASUSTeK COMPUTER INC. Alle rechten voorbehouden.

Geen enkel deel van deze handleiding, waaronder de producten en software die hierin worden beschreven, mogen worden gereproduceerd, overgedragen, getranscribeerd, opgeslagen in een ophalingssysteem of vertaald in enige taal en in enige vorm of met enige middelen, met uitzondering van de documentatie die door de aankoper wordt opgeslagen voor back-updoeleinden, zonder de uitdrukkelijke schriftelijke toestemming van ASUSTeK COMPUTER INC. ("ASUS").

De productgarantie of -dienstverlening zal niet worden verlengd indien: (1) het product is gerepareerd of gewijzigd, tenzij een dergelijke reparatie of wijziging schriftelijk is goedgekeurd door ASUS; of (2) het serienummer van het product vervormd is of ontbreekt.

ASUS LEVERT DEZE HANDLEIDING "AS IS" ZONDER GARANTIE VAN ENIG SOORT, EXPLICIET OF IMPLICIET, WAARONDER MAAR NIET BEPERKENT TOT DE IMPLICIETE GARANTIES OF OMSTANDIGHEDEN VAN VERKOOPBAARHEID OF GESCHIKTHEID VOOR EEN SPECIFIEK DOEL. IN GEEN GEVAL ZAL ASUS, DIENS DIRECTEUREN, MANAGERS, WERKNEMERS OF AGENTEN AANSPRAKELIJK ZIJN VOOR ENIGE INDIRECTE, SPECIALE, INCIDENTELE SCHADE OF GEVOLGSCHADE (WAARONDER SCHADE DOOR GEDERFDE WINST, GEMISTE OPDRACHTEN, VERLIES VAN GEBRUIK OF GEGEVENS, ONDERBREKING VAN DE WERKZAAMHEDEN EN DERGELIJKE), ZELFS ALS ASUS OP DE HOOGTE IS GEBRACHT OVER DE MOGELIJKHEID VAN DAT DERGELIJKE SCHADE KAN ONTSTAAN DOOR ENIG DEFECT OF FOUT IN DEZE HANDLEIDING OF PRODUCT.

SPECIFICATIES EN INFORMATIE IN DEZE HANDLEIDING WORDEN ALLEEN TER INFORMATIE VERSCHAFT EN ZIJN ONDERHEVIG AAN VERANDERING OP ENIG TIJDSTIP ZONDER VOORAFGAANDE VERWITTIGING EN MOGEN NIET WORDEN GEZIEN ALS EEN VERPLICHTING DOOR ASUS. ASUS NEEMT GEEN VERANTWOORDELIJKHEID OF AANSPRAKELIJKHEID VOOR ENIGE FOUTEN OF ONJUISTHEDEN DIE KUNNEN OPTREDEN IN DEZE HANDLEIDING, WAARONDER IN DE PRODUCTEN EN SOFTWARE DIE HIERIN WORDEN BESCHREVEN.

De product- en bedrijfsnamen die in deze handleiding voorkomen, kunnen al dan niet gedeponeerde handelsmerken zijn of auteursrechten hebben van hun respectievelijke bedrijven en worden enkel gebruikt ter identificatie of als uitleg en in het voordeel van de eigenaren, zonder inbreuk erop te maken.

# <span id="page-2-0"></span>**Opmerkingen**

### **Kennisgeving van Federal Communications Commission**

Dit apparaat voldoet aan Deel 15 van de FCC-voorschriften. Bediening ervan dient te geschieden conform de volgende twee voorwaarden:

- Dit apparaat mag geen schadelijke interferentie veroorzaken, en
- Dit apparaat moet alle ontvangen interferentie accepteren, waaronder interferentie die een ongewenste werking kan veroorzaken.

Dit apparatuur is getest en voldoet aan de beperkingen voor een digitaal apparaat klasse B, volgens deel 15 van de FCC-regels. Deze beperkingen zijn opgesteld om een redelijke bescherming te bieden tegen schadelijke interferentie in een residentiële installatie. Dit apparaat genereert, gebruikt en kan radiofrequentie-energie uitstralen en, indien niet geïnstalleerd en gebruikt volgens de instructies van de fabrikant, kan schadelijke interferentie veroorzaken bij radiocommunicatie. Er kan echter geen garantie worden gegeven dat er geen interferentie zal optreden in een specifieke installatie. Als deze apparatuur wel nadelige storing veroorzaakt bij radio- of televisieontvangst (u kunt dit vaststellen door de apparatuur uit en aan te zetten), moet de gebruiker de storing proberen te verhelpen door een of meer van de volgende maatregelen te treffen:

- Verdraai of verplaats de ontvangstantenne.
- Vergroot de afstand tussen de apparatuur en de ontvanger.
- Sluit de apparatuur aan op een ander circuit dan dat waar de ontvanger op is aangesloten.
- Raadpleeg de dealer of een ervaren radio/tv-technicus voor ondersteuning.

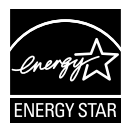

### **OPMERKING: Deze monitor is gecertificeerd door ENERGY STAR.**

Dit product komt in aanmerking voor ENERGY STAR<sup>®</sup> in de standaard fabrieksinstelling (Home-configuratie). Het wijzigen van de standaard fabrieksinstellingen of het inschakelen van andere functies kan het stroomverbruik verhogen wat de noodzakelijke limiet om in aanmerking te komen voor ENERGY STAR® , kan overschrijden. Raadpleeg ENERGYSTAR.gov (www. energystar.gov) voor meer informatie over het ENERGY STAR® -programma.

### **Verklaring van Canadian Department of Communications**

Dit digitale apparaat overschrijdt de limieten van Klasse B niet voor emissies van radioruis van digitale apparatuur, zoals beschreven in de Radio Interference Regulations van het Canadian Department of Communications.

Dit klasse B digitale apparaat voldoet aan de Canadese ICES-003.

Het apparaat kan vallen met ernstig lichamelijk letsel of de dood als gevolg. Om letsel te voorkomen, moet dit apparaat stevig worden bevestigd aan de vloer/wand overeenkomstig de installatie-instructies.

FAC

# <span id="page-4-0"></span>**Veiligheidsinformatie**

- Alle documentatie die bij de verpakking is geleverd zorgvuldig doorlezen, alvorens de monitor in te stellen.
- De monitor niet blootstellen aan regen of vocht om gevaar op brand of schokken te vermijden.
- Probeer de monitorkast nooit te openen. De gevaarlijke hoge spanningen in de monitor kunnen ernstig lichamelijk letsel tot gevolg hebben.
- Als de stroomtoevoer defect is, deze niet zelf proberen te repareren. Neem contact op met een bevoegde onderhoudstechnicus of uw verkooppunt.
- Controleer, alvorens het product te gaan gebruiken, of alle kabels goed zijn aangesloten en of de stroomkabels niet beschadigd zijn. Neem direct contact op met uw dealer als u enige schade waarneemt.
- Gleuven en openingen aan de achterzijde en bovenzijde van de behuizing dienen voor de ventilatie. Deze openingen niet blokeren. Dit product nooit in de buurt of op een verwarming of warmtebron plaatsen, tenzij er een juiste ventilatie is voorzien.
- De monitor mag alleen worden gebruikt op een type stroombron dat wordt weergegeven op het etiket. Raadpleeg uw dealer of uw lokale elektriciteitsbedrijf, indien u niet zeker bent van het stroomtype bij u thuis.
- Gebruik de juiste stroomstekker die voldoet aan uw lokale voedingsnorm.
- De stroomstrips en de verlengkabels niet overbelasten. Overbelasting kan leiden tot brand of elektrische schokken.
- Vermijd stof, vocht en temperatuurpieken. Plaats de monitor niet in een gebied dat nat kan worden. Plaats de monitor op een stabiele ondergrond.
- Ontkoppel de eenheid tijdens onweer of als deze gedurende een langere periode niet zal worden gebruikt. Dit beschermt de monitor tegen schade door stroomstoten.
- Duw nooit objecten of mors nooit enige vloeistof in de openingen van de monitorkast.
- Voor een goede werking dient u de monitor alleen te gebruiken met ULvermelde computers met correct geconfigureerde aansluitpunten die zijn gemarkeerd tussen 100 - 240 V wisselstroom.
- Het stopcontact moet zich in de buurt van het apparaat bevinden en moet makkelijk te bereiken zijn.
- Neem contact op met een bevoegde onderhoudstechnicus of uw verkooppunt bij technische problemen met de monitor.
- Zorg voor een aardaansluiting voordat u de stekker in het stopcontact steekt. Als u de aardverbinding verbreekt, moet u dat doen nadat u de stekker uit het stopcontact hebt getrokken.

### **WAARSCHUWING**

Gebruik van andere dan de opgegeven hoofd- of oortelefoons, kan leiden tot gehoorverlies vanwege overmatige geluidsdruk.

## <span id="page-6-0"></span>**Onderhoud en reiniging**

- Voordat u de monitor optilt of verplaatst, is het beter om alle kables en de stroomkabel te ontkoppelen. Volg de juiste heftechnieken bij het plaatsen van de monitor. Pak de randen van de monitor beet wanneer u de monitor optilt of draagt. Til het scherm niet op aan de voet of de kabel.
- Reinigen. Schakel uw monitor uit en haal de stroomkabel uit het stopcontact. Reinig het oppervlak van de monitor met een pluisvrije, niet schurende doek. Hardnekkige vlekken kunnen worden verwijderd met een doek bevochtigd in een mild reinigingsmiddel.
- Vermijd het gebruik van een reinigingsmiddel met alcohol of aceton. Gebruik een reinigingsmiddel bestemd voor gebruik met een LCDscherm. Sproei het reinigingsmiddel nooit direct op het scherm, omdat het dan in de monitor kan lekken en een elektrische schok kan veroorzaken.

### **De volgende symptomen zijn normaal bij de monitor:**

- Door de aard van het fluorescerende licht kan het scherm flikkeren tijdens het eerste gebruik. Zet de stroomschakelaar uit en vervolgens weer aan, zodat de monitor niet meer flikkert.
- De helderheid op het scherm kan iets ongelijk zijn, afhankelijk van het bureaubladpatroon dat u gebruikt.
- Als hetzelfde beeld uren achtereen wordt weergegeven, kan er een nabeeld van het vorige scherm achterblijven op het scherm nadat het beeld is veranderd. Het scherm zal langzaam herstellen of u kunt de stroomschakelaar uren uitschakelen.
- Als het scherm zwart wordt, gaat knipperen of niet meer verlicht kan worden, dient u contact op te nemen met uw dealer of het onderhoudscentrum om dit op te lossen. Het scherm niet zelf repareren!

### **Gebruikte conventies in deze handleiding**

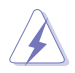

WAARSCHUWING: Informatie om letsel te voorkomen bij uzelf bij het uitvoeren van een taak.

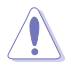

OPGELET: Informatie om schade te voorkomen aan componenten bij het uitvoeren van een taak.

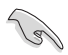

BELANGRIJK: Informatie die u MOET opvolgen om een taak te voltooien.

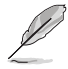

OPMERKING: Tips een aanvullende informatie als hulpmiddel bij het voltooien van een taak.

### **Waar kunt u meer informatie vinden**

Raadpleeg de volgende bronnen voor aanvullende informatie en producten softwarebijwerkingen.

#### **1. ASUS websites**

De wereldwijde ASUS websites bieden bijgewerkte informatie over de hardware- en softwareproducten van ASUS. Raadpleeg **<http://www.asus.com>**

#### **2. Optionele documentatie**

Uw productverpakking kan aanvullende documentatie bevatten die door uw dealer kunnen zijn toegevoegd. Deze documenten vormen geen onderdeel van de standaardverpakking.

### **Terugneemdienst**

Het ASUS recycling en terugneemprogramma is een gevolg van onze toewijding aan de hoogste normen voor mileubescherming. We geloven in het leveren van oplossingen voor onze klanten zodat deze onze producten, batterijen en andere onderdelen op een verantwoorde wijze kunnen recyclen, evenals de verpakkingsmaterialen. Ga naar http://csr.asus.com/english/Takeback.htm voor details over recycleinformatie in verschillende regio's.

## <span id="page-8-0"></span>**1.1 Welkom!**

Hartelijk dank voor het aanschaffen van de ASUS® LCD-monitor!

De meest recente breedbeeld LCD-monitor van ASUS biedt een scherpere, breedere en helderdere weergave, evenals een reeks kenmerken die uw kijkervaring verruimen.

Met deze kenmerken kunt u genieten van het gemak en de geweldige visuele ervaring die de monitor u geeft!

### **1.2 Inhoud van verpakking**

Controleer of de volgende items aanwezig zijn in de verpakking:

- $\checkmark$  I CD-monitor
- $\checkmark$  Snelle gebruikshandleiding
- Garantiekaart
- USB Type-C-kabel
- Micro HDMI naar HDMI-kabel
- $\checkmark$ Rapport kleurkalibratietest
- ProArt-welkomstkaart
- USB Type-C naar A-adapter
- $\checkmark$  USB C naar A-kabel
- $\checkmark$  Beschermhuls
- Voedingsadapter
	- Neem direct contact op met uw verkooppunt als enige van de bovenstaande items is beschadigd of ontbreken.

<span id="page-9-0"></span>A

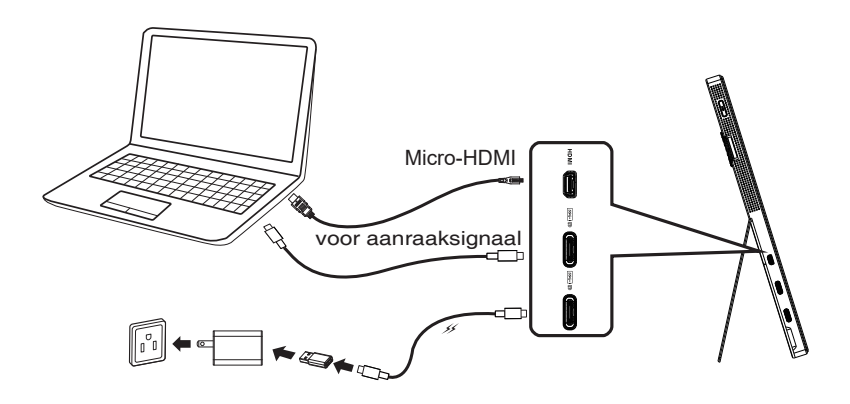

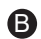

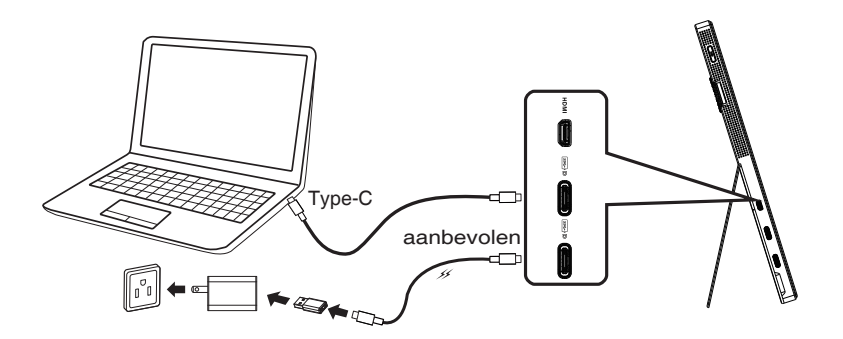

### <span id="page-10-0"></span>**1.4 Inleiding tot de monitor**

### **1.4.1 De bedieningsknoppen gebruiken**

Gebruik de bedieningsknop links van de monitor om de beeldinstellingen aan te passen.

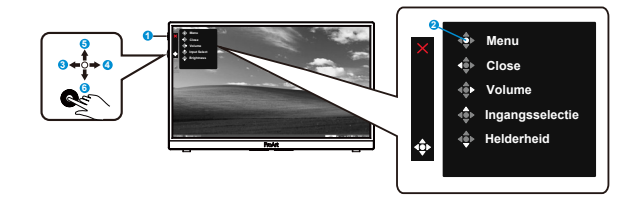

- 1. **c** Stroomknop/stroomindicator:
	- Zet de monitor aan en uit.
	- De kleurendefinitie van de stroomindicator staat in de onderstaande tabel.

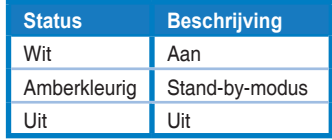

- 2. Menuknop:
	- Opent het OSD-menu.
- 3. Knop Sluiten:
	- Het OSD-menu afsluiten.
	- Druk op de knop om OSD te activeren bij verbinding met een geldige bron.
- 4. Volumeknop
	- Hiermee regelt u het volumeniveau.
	- Druk op de knop om OSD te activeren bij verbinding met een geldige bron.
- 5. Ingangsselectieknop:
	- Gebruik deze sneltoets om te schakelen van ingangssignaal HDMI, USB Type-C1 en USB Type-C2.
	- Druk op de knop om OSD te activeren bij verbinding met een geldige bron.
- 6. Knop Helderheid:
	- Pas de Helderheidswaarde aan.
	- Houd het 5 seconden ingedrukt om Toetsvergrendeling in of uit te schakelen.

### <span id="page-11-0"></span>**2.1 De monitor afstellen**

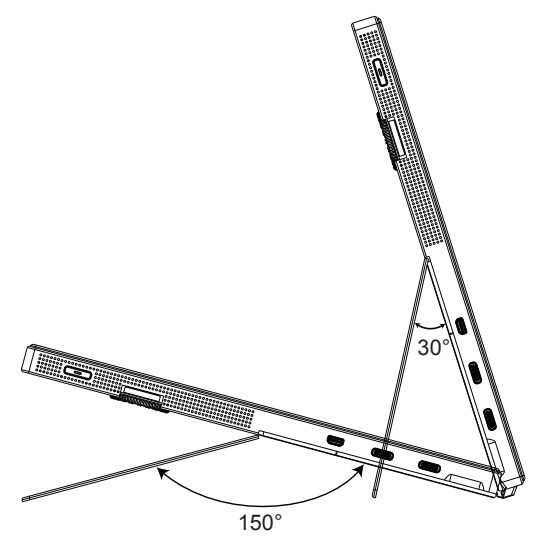

### <span id="page-12-0"></span>**3.1 OSD (On-Screen Display) menu**

### **3.1.1 Opnieuw configureren**

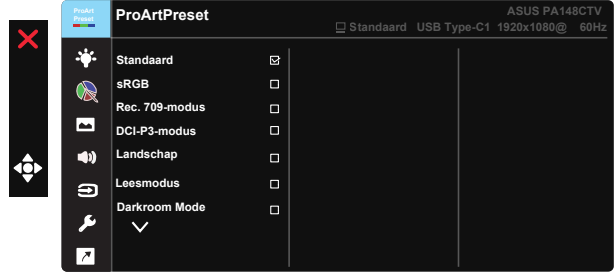

- 1. Druk op de centrale of 5-richtingknop om het OSD-menu te weer te geven.
- 2. Druk op de knoppen  $\nabla$  en  $\triangle$  om tussen de opties in het menu te wisselen. Terwijl u van het ene naar het volgende pictogram gaat, wordt de naam van de optie gemarkeerd.
- 3. Druk op de centrale knop om het gemarkeerde item in het menu te selecteren.
- 4. Druk op de knoppen  $\nabla$  en  $\triangle$  om de gewenste parameter te selecteren.
- 5. Druk op de centrale knop om naar de schuifbalk te gaan en gebruik vervolgens de knoppen  $\nabla$  of  $\blacktriangle$ , overeenkomstig de indicatoren in het menu, om de wijzigingen aan te brengen.
- 6. Druk op ◄/► om het menu naar links / rechts te verplaatsen.

### <span id="page-13-0"></span>**3.1.2 Kennismaken met de OSD-functie**

### **1. ProArtPreset**

Deze functie bevat negen subopties die u kunt selecteren naar uw voorkeur.

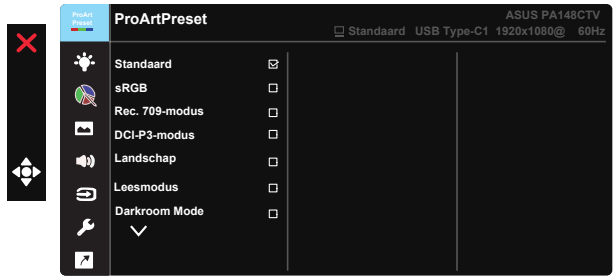

- **• Standaard**: Beste keuze voor bewerken van documenten.
- **• sRGB**: compatibel met sRGB-kleurruimte. De sRGB-modus is de beste keuze voor het bewerken van documenten.
- **• Rec.709-modus**: Compatibel met Rec.709-kleurruimte.
- **• DCI-P3-modus:** Compatibel met DCI-P3-kleurruimte.
- **• Lanschap:** Beste keuze voor weergave van landschapsfoto's.
- **• Leesmodus:** Dit is de beste keuze voor het lezen van boeken.
- **• Darkroom Mode:** Dit is de beste keuze voor een omgeving met een zwakke omgevingsverlichting.
- **• Gebruiker 1:** Hiermee kunt u de kleur aanpassen in de Geavanceerde instelling.
- **• Gebruiker 2:** Hiermee kunt u de kleur aanpassen in de Geavanceerde instelling.

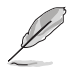

- ASCR kan niet door de gebruiker worden geconfigureerd in Standaard, sRGB, Rec.709, DCI-P3-modus.
- Gamma kan niet door de gebruiker worden geconfigureerd in sRGB, DCI-P3 en Landschap.
- Kleur, helderheid, contrast, Kleurverzadiging, Tint, ProArt-palet/kleur en zwartniveau kan niet door de gebruiker worden geconfigureerd in sRGB-modus.

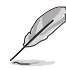

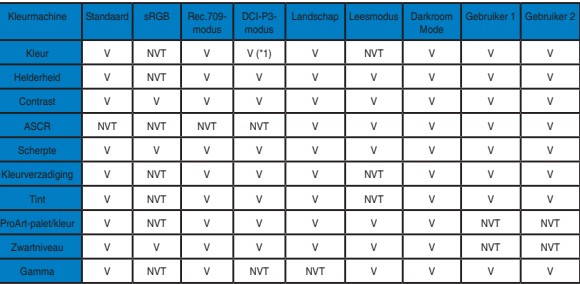

V: aanpasbaar

NVT: functie uitgeschakeld

- (\*1) alleen 6500K & P3-Theater(standaard)
- (\*2) alleen 6500K(standaard) & 9300K

#### **2. Blauwlichtfilter**

Pas het energieniveau aan van het blauwe licht dat werd uitgestraald vanaf de LED-achtergrondverlichting.

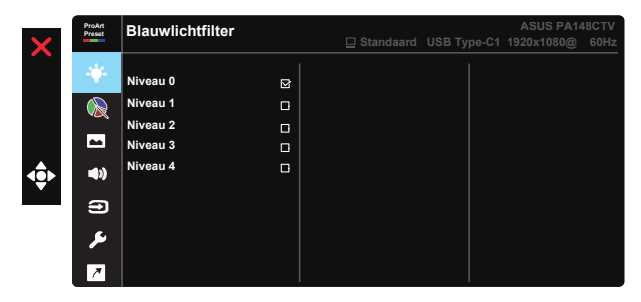

**• Niveau 0**: Geen wijziging.

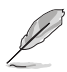

- Wanneer Blauwlichtfilter is geactiveerd, worden de standaardinstellingen van de standaard modus automatisch geïmporteerd.
- De functie Helderheid kan worden ingesteld van Niveau 1 tot Niveau 3.
- Niveau 4 is de geoptimaliseerde instelling. Dit is in naleving van de TUV laag blauwlicht-certificering. De functie Helderheid kan niet door de gebruiker worden geconfigureerd.

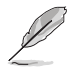

Zie het volgende om stress op de ogen te verminderen:

- De gebruiker moet enige tijd weggaan van het scherm als deze daar vele uren achter moet werken. Aangeraden wordt om korte pauzes te nemen (minimaal 5 minuten) na ongeveer 1 uur continu werken achter de computer. Het nemen van korte en regelmatige onderbrekingen is effectiever dan een enkele lange onderbreking.
- Om stress en droogte van de ogen te beperken, moet de gebruiker de ogen regelmatig rust geven door naar voorwerpen in de verte te kijken.
- Oogoefeningen kunnen helpen om stress van de ogen te beperken. Herhaal deze oefeningen vaak. Raadpleeg een arts als stress van de ogen blijft terugkeren. Oogoefeningen: (1) Kijk regelmatig omhoog en omlaag (2) Laat uw ogen langzaam rollen (3) Beweeg uw ogen diagonaal.
- Blauw licht met een hoge energie kan stress van de ogen veroorzaken evenals AMD (leeftijdsgebonden maculaire degeneratie). Blauwlichtfilter om 70 % (max.) schadelijk blauw licht te verminderen ter voorkoming van CVS (Computer-visie syndroom).

#### **3. ProArt-palet**

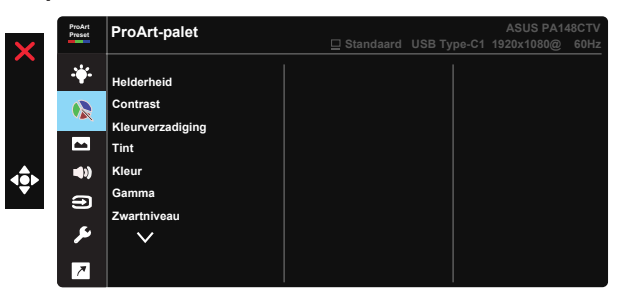

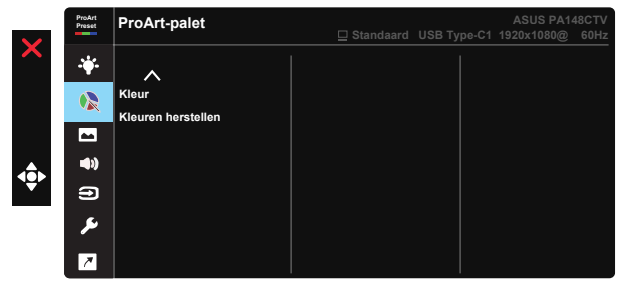

- **• Helderheid**: Het afstembereik is van 0 tot 100.
- **• Contrast:** Het afstembereik is van 0 tot 100.
- **• Kleurverzadiging**: Het afstembereik is van 0 tot 100.
- **• Tint:** verschuift de afbeeldingskleur tussen groen en paars
- **• Kleur**: Bevat vijf vooraf ingestelde kleurmodi 9300K, 6500K, 5500K, 5000K en P3-Theater.
- **• Gamma:** Bevat vijf gammamodi inclusief 1.8, 2.0, 2.2, 2.4, 2.6.
- **• Zwartniveau**: Voor het aanpassen van het gestarte 1ste signaalniveau van donkerste grijsniveau.
- **• Kleur**:
	- \* Aanpassing Zes assen Tint.
	- \* Aanpassing Zes assen Verzadiging.
	- \* Past de effectniveaus aan voor R, G, B.
	- \* Past de hoekniveaus aan voor R, G, B.
- **• Kleuren herstellen**:

\* Kleuren resetten huidige modus: stelt de kleurinstellingen van de huidige kleurmodus in op de standaard fabriekswaarde.

\* Kleuren resetten alle modi:

stelt de kleurinstellingen van alle kleurmodi in op de standaard fabriekswaarde.

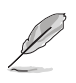

P3-Theater is alleen beschikbaar wanneer DCI-P3-modus is geselecteerd.

### **4. Beeldinst**

Vanaf deze hoofdfunctie kunt u de Scherpte, Trace Free, Beeldaspect aanpassen, Ingangsbereik en ASCR aanpassen.

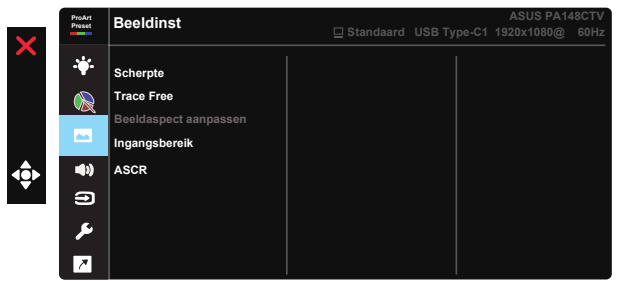

- **• Scherpte:** Past de scherpte van het beeld aan. Het afstembereik is van 0 tot 100.
- **• Trace Free:** Verhoogt de responstijd middels Over Drive technologie. Het afstembereik is van langzaam 0 tot snel 100.
- **• Beeldaspect aanpassen:** Past de beeldverhouding aan naar Volledig scherm, 4:3.

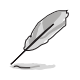

4:3 is alleen beschikbaar wanneer de ingangsbron in 4:3-formaat is.

- **• Ingangsbereik:** Pas het ingangsbereik aan naar Autom., Volledig scherm en Limited 16-235.
- **• ASCR:** Selecteer Aan of Uit om de optie dynamische contrastverhouding in of uit te schakelen.

#### **5. Geluid**

U kunt Volume en Dempen aanpassen vanuit deze hoofdfunctie.

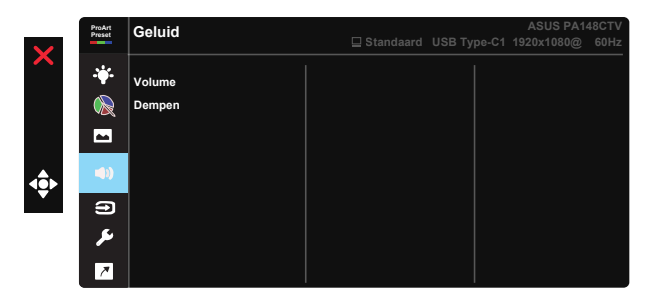

- **• Volume**: Stemt het niveau van het uitgangsvolume af.
- **• Dempen**: Selecteer Audio dempen AAN of UIT.

#### **6. Ingangsselectie**

Selecteer de ingangsbron uit HDMI, USB Type-C1, USB Type-C2.

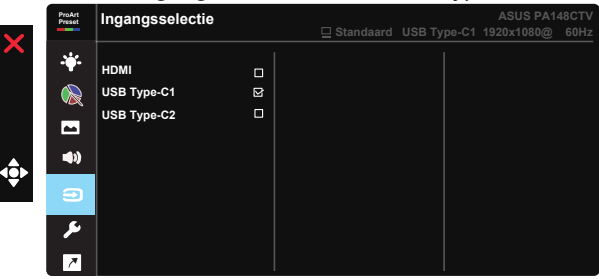

#### **7. Systeem-instelling**

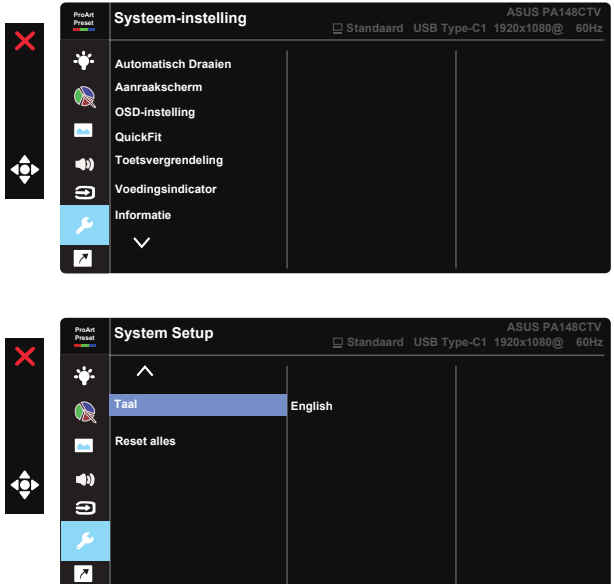

- **• Automatisch draaien** Om automatisch draaien in of uit te schakelen. Houd er rekening mee dat de functie Automatisch draaien alleen onder Windows werkt door Chroma Tune-software te installeren.
- **• Aanraakscherm:** ProArt Display PA148CTV is een aanraakmonitor die technologie van aanraakpaneel met 10 punten gebruikt. Gebruik met nieuwste besturingssysteem zoals Windows 10. U kunt aanraken met één vinger gebruiken, of aanraken met meerdere vingers tot maximaal 10 aanraakpunten tegelijk.

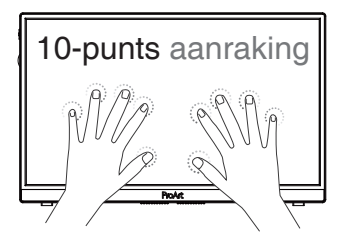

- **• OSD-instelling:** Past de OSD Timeout, DDC/CI en Doorzichtigheid van het OSD-menu aan.
- **• QuickFit:** Hiermee kunnen gebruikers een voorbeeld op het scherm zien van de indeling van een document of foto zonder testexemplaren af te drukken.
	- \* Ruler: Dit patroon presenteert een fysieke liniaal bovenaan en links. U kunt langer dan 3 seconden drukken op de knop ◀ Return voor het omschakelen van de metingen tussen metrisch en Brits.

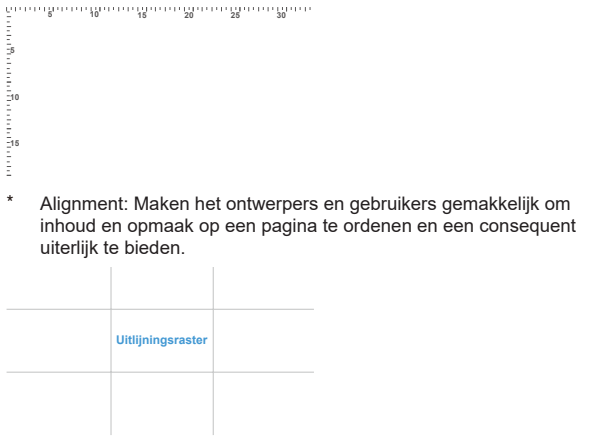

\* Vierkant: Toon een vierkant in het midden.

- **• Toetsvergrendeling:** Alle toetsfuncties uitschakelen. Houd de toets omlaag langer dan vijf seconden ingedrukt om de toetsvergrendelingsfunctie uit te schakelen.
- **• Voedingsindicator:** Schakel de voedings-LED in/uit.
- **• Informatie:** Toont de monitorgegevens.
- **• Taal:** Selecteer de OSD-taal. De mogelijkheden zijn: **Engels, Frans, Duits, Spaans, Italiaans, Nederlands, Russisch, Pools, Tsjechisch, Kroatisch, Hongaars, Roemeens, Portugees, Turkije, Vereenvoudigd Chinees, Traditioneel Chinees, Japans, Koreaans, Perzisch, Thai, Indonesisch.**
- **• Reset alles:** Selecteert "Ja" om alle instellingen terug te zetten naar de standaard fabrieksmodus.

### **8. Snelkoppeling**

Door deze optie te selecteren, kunt u drie snelkoppelingstoetsen instellen. De gebruiker kan selecteren uit Blauwlichtfilter, Helderheid, Contrast, Ingangsselectie, Kleur, Volume, sRGB, Rec. 709-modus, DCI-P3-modus, Gebruiker 1, Gebruiker 2 en instellen als sneltoets.

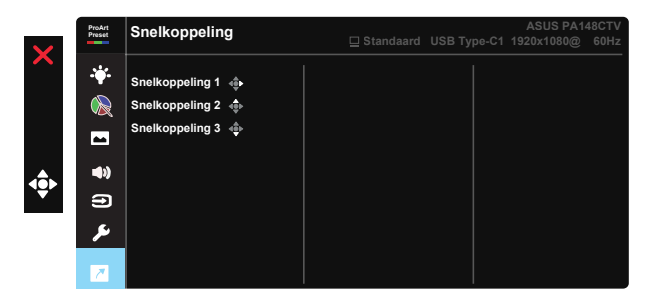

# <span id="page-21-0"></span>**3.2 Specificaties**

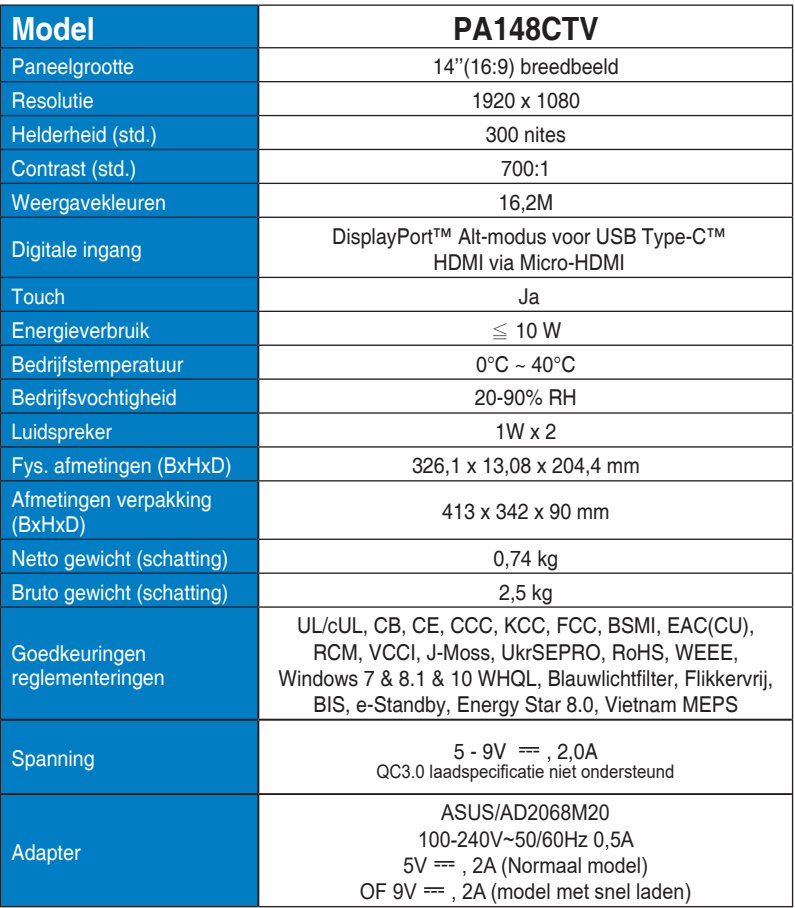

## <span id="page-22-0"></span>**3.3 Probleemoplossing (Veelgestelde vragen)**

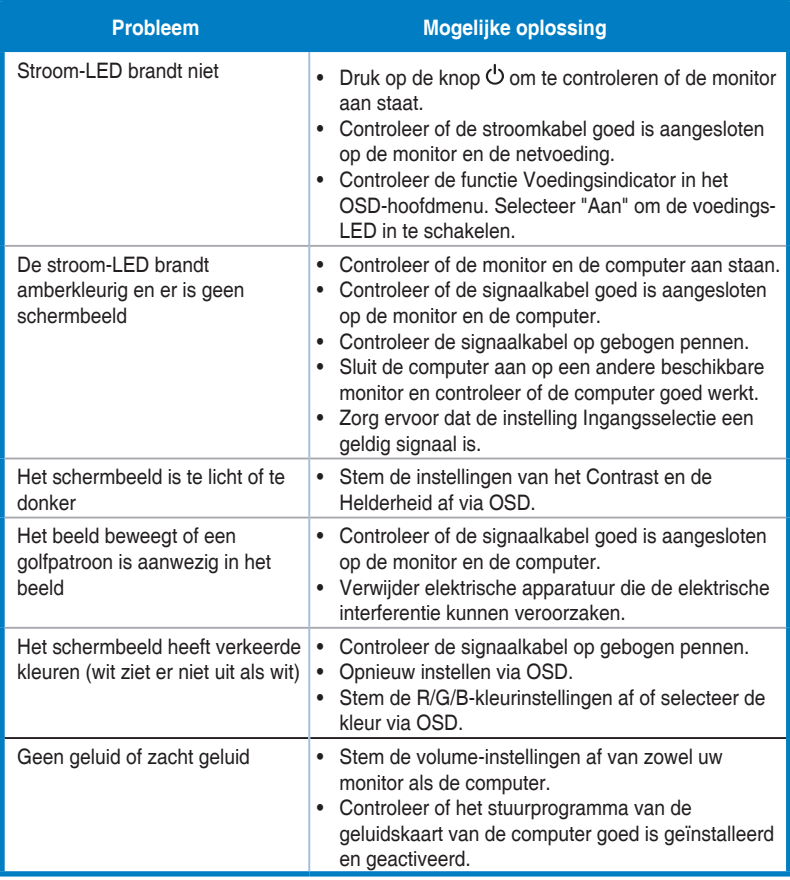

### <span id="page-23-0"></span>**3.4 Ondersteunde timinglijst**

### **PC ondersteunde primaire timing**

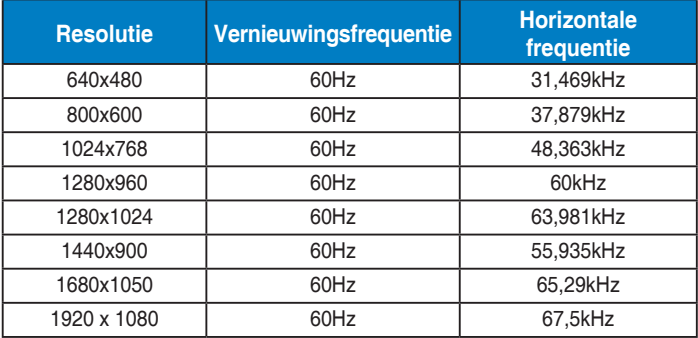

#### **VESA-modi, gebruikerbeschikbare timing**

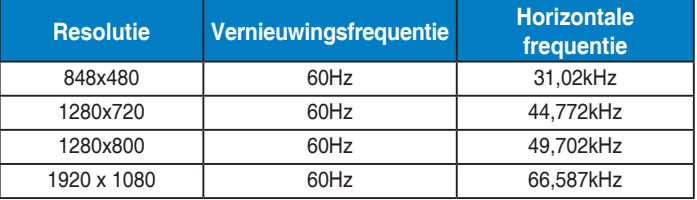

**\* De modi die niet in de bovenstaande tabellen staan vermeld, kunnen mogelijk niet ondersteund worden. Voor een optionele resolutie, raden wij aan dat u een modus selecteert die in de bovenstaande tabellen staat vermeld.**